# UNIVERSITY OF MONTEVALLO WEB TIME ENTRY FOR STAFF

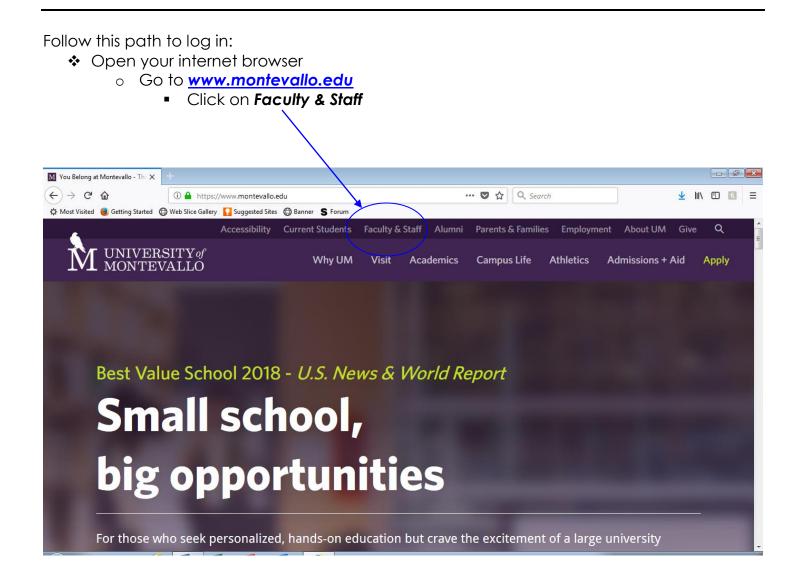

Once you've clicked Faculty & Staff, it will take you to the Faculty & Staff Resources page

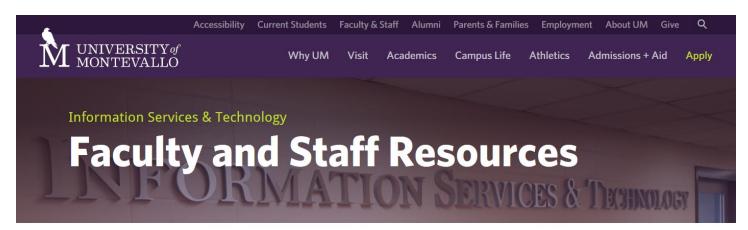

Home / About UM / Administration / Information Services & Technology / Faculty and Staff Resources

# **Faculty and Staff Resources**

*Jump to content: Faculty/Staff Resource Table, Free Software, Instructional Documents, Applications* 

### Scroll down and click Banner Self- Service

Contact Us Solution Center 205.665.6512

Reporting Resources. Below, you will find a list of commonly used pages on the UM Website.

| Canvas                  | > |
|-------------------------|---|
| UM Email                | > |
| Colleges at UM          | > |
| Registrar's Office      | > |
| Banner Self Service     | > |
| Payroll Office          | > |
| Dining and Falcon Foods | > |
| Reset Password          | > |
| Solution Center         | > |
| Carmichael Library      | > |

#### Information Services & Technology

Annual Computer Refresh/Deployment Digital Communications Committee Faculty and Staff Resources IS&T Policies and Procedures IS&T Projects IS&T Systems Meet the Staff of IS&T Secure FalconNet Service Level Agreements Solution Center Student Resources Technology Advisory Council

Web Time Entry for Staff

Enter your User ID (M#) and 6 digit PIN – You MUST use a capital M with your ID number.

/

- If you are a new employee, pin information is given at the orientation appointment.
- o Click Login

| User Login                                                              | x +                                                                                                    |               | - 6     | - <b>x</b> |
|-------------------------------------------------------------------------|----------------------------------------------------------------------------------------------------|---------------|---------|------------|
| $\overleftarrow{\leftarrow}$ $\rightarrow$ $\overleftarrow{\mathbf{C}}$ | 🛈 🔒 https://linuxss.montevallo.edu:9010/PROD/twbkwbis.P_GenMenu?name=bma 🚥 😎 🏠 🔍 Search                                                                                                    | <u>↓</u> III\ | f.      | ≡          |
| 🔅 Most Visited 🛛 😼                                                      | Getting Started 🜐 Web Slice Gallery 🚺 Suggested Stes 🖨 Banner 💲 Forum                                                                                                    |               |         |            |
| ell 📲                                                                   | ucian。                                                                                                    |               |         |            |
|                                                                         |                                                                                                    |               |         |            |
|                                                                         | Please enter your User Identification Number (ID) and your Personal Identification Number (PIN). When finished, select Login.                                                                                                    |               |         |            |
|                                                                         | Please Note: ID is Case <mark>S</mark> ensitive                                                                                                    |               |         |            |
|                                                                         | To protect your privacy, please Exit and close your browser when you are finished.                                                                                                    |               |         |            |
|                                                                         | User ID:<br>PIN:<br>Login Forgot PIN?                                                                                                    |               |         |            |
|                                                                         | RELEASE: 8.8.3                                                                                                    |               |         |            |
|                                                                         | © 2018 Ellucian Company L.P. and its affiliates.<br>This software contains confidential and proprietary information of Ellucian or its subsidiaries.<br>Use of this software is limited to Ellucian licensees, and is subject to the terms and conditions of one or more written license agreements between E<br>licensees. | llucian       | and suc | h          |

If you do not have a Security question set up, you will be prompted to do so and you should also be prompted to change your pin to a different 6 digit number.

o Click Submit

### Select the Employee Tab

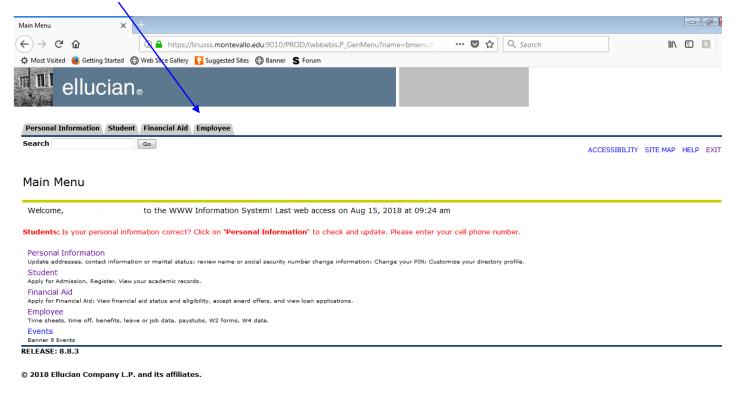

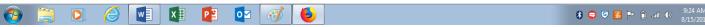

#### Select Time Sheet

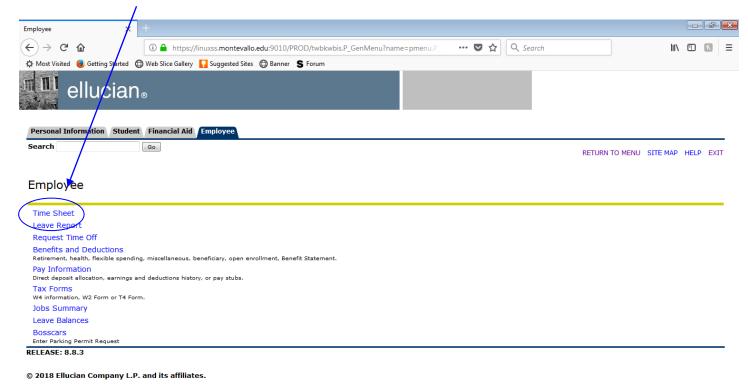

Choose the pay period you wish to view and click the **Time Sheet** button. Click the Time Sheet button to enter your time worked. You may view previous time sheets that have been entered through self services by choosing a different pay period then clicking the Time Sheet button.

| Time Sheet Selection - Windows Internet Explorer                                                                                                    |                                                    |                          |            |
|----------------------------------------------------------------------------------------------------|----------------------------------------------------|--------------------------|------------|
| 💽 🕞 👻 🔊 🖉 http://testaps.montevallo.edu:9085/pls/TEST/bwpktais.P_ProcSelect                                                                                                    | tTimeSheetRoll                                     | 🔽 👉 🗙 Vahoo! Search      | <b>₽</b> • |
| Eile Edit View Favorites Tools Help                                                                                                    |                                                    |                          |            |
| 😪 🏟 🌈 Time Sheet Selection                                                                                                    | 🙆 • 🔊 ·                                            | 🖶 🔹 🔂 Page 🔹 🎯 Tools 👻 🕢 | 🛍 🕼 🤱 🖏 🚳  |
| MONTEVALLO                                                                                                    |                                                    |                          | ~          |
| Alab                                                                                                    | nama's Public Liberal Arts University <sup>8</sup> |                          |            |
| Personal Information Student Financial Aid Employee                                                                                                    |                                                    |                          |            |
| Search Go                                                                                                    |                                                    | SITE MAP                 | HELP EXIT  |
|                                                                                                    |                                                    |                          |            |
| Time Sheet Selection                                                                                                    |                                                    |                          |            |
|                                                                                                    |                                                    |                          |            |
| Make a selection from My Choice. Choose a Time Sheet period                                                                                                    | od from the pull-down list. Select Time            | 9 Sheet.                 |            |
| Title and Department My Choice Pay Period a                                                                                                    | and Status                                         |                          |            |
| Carpente Supervisor, M00880-01  Carpente Supervisor, M00880-01 | 2 to Nov 03, 2012 Not Started 💌                    |                          |            |
|                                                                                                    |                                                    |                          |            |
| Time Sheet                                                                                                    |                                                    |                          |            |
| RELEASE: 8.3                                                                                                    |                                                    |                          |            |
| RELEASE: 8.3                                                                                                    |                                                    |                          |            |
|                                                                                                    |                                                    |                          |            |
|                                                                                                    |                                                    |                          |            |
|                                                                                                    |                                                    |                          |            |
|                                                                                                    |                                                    |                          |            |
|                                                                                                    |                                                    |                          |            |
| Done                                                                                                    |                                                    | 😜 Internet               | 🔍 100% 🔹 🔡 |

You should see the earnings code that you are eligible to earn for this particular job. Click on "Enter Hours" for the day you wish to enter time. Click Next to scroll through the pay period and enter time for a date not shown.

Notice the Submit By Date. This is the last date that your **supervisor** can approve your time sheet. Your due date will be before this time. Please communicate with your supervisor to determine when that deadline will be.

| Time and Leave Rep                                     |        |                                 |                |              |                           |                           |       |                                           |                   |              |                             |                           |                          |       |    |
|--------------------------------------------------------|--------|---------------------------------|----------------|--------------|---------------------------|---------------------------|-------|-------------------------------------------|-------------------|--------------|-----------------------------|---------------------------|--------------------------|-------|----|
|                                                        |        |                                 |                | 1            |                           | 4                         |       |                                           |                   |              |                             | 1.0.1                     |                          |       | _  |
|                                                        |        | montevallo.edu:908              | (5/pls/TEST)   | bwokteis     | s.P_SelectTimeS           | heetDriver                |       |                                           |                   | ×            | Yahi                        | oo! Search                |                          |       | 2  |
| <u>File E</u> dit <u>V</u> iew F <u>a</u> voi          | rites  | <u>I</u> ools <u>N</u> elp      |                |              |                           |                           |       |                                           |                   |              |                             |                           |                          |       |    |
| 🔗 🌮 🌈 Time and Lea                                     | ve Rep | porting                         |                |              |                           |                           |       | ť                                         | •                 | <u>ه</u> ، ا | n ▼ 📝 <u>P</u> age ▼        | 💮 T <u>o</u> ols 🔻 🔞      | )• 🛍 🕼                   | a, í  | ۵, |
| Fime and L                                             |        |                                 |                |              |                           |                           |       |                                           |                   |              |                             |                           |                          |       |    |
| Select the link un                                     | der a  | date to ente                    | r houle d      | or days      | s. Select Ne              | ext or Prev               | ious  | to navigate                               | thro              | ugh the d    | ates within t               | he period.                |                          |       |    |
| ime Sheet                                              |        |                                 |                | $\backslash$ |                           |                           |       |                                           |                   |              |                             |                           |                          |       |    |
| itle and Number<br>epartment and I<br>ime Sheet Perioo | lum    | ber:                            |                |              | \<br>\                    | Facilitie                 | es Ma | Supervisor<br>aintenance ·<br>12 to Nov ( | 14                | 711          | 1                           |                           |                          |       |    |
| ubmit By Date:                                         |        |                                 |                |              | $\backslash$              |                           |       | )12 by 03:0                               |                   |              |                             |                           |                          |       |    |
| arning                                                 | Shif   | ft Default<br>Hours or<br>Units | Total<br>Hours |              | Sunday<br>Oct 21,<br>2012 | Monday<br>Oct 22,<br>2012 | •     | Tuesday<br>Oct 23,<br>2012                | Wee<br>Oct<br>201 | 24, .        | Thursday<br>Oct 25,<br>2012 | Friday<br>Oct 26,<br>2012 | Saturd<br>Oct 27<br>2012 |       |    |
| egular Hours                                           | 1      |                                 | 0 0            |              | <b>X</b>                  |                           |       | Enter Hours                               |                   | _            | Enter Hours                 |                           |                          | Hours |    |
| ick Leave Hours                                        | 1      |                                 | 0 0            |              | Enter Hour                | s Enter Ho                | urs   | Enter Hours                               | Er                | ter Hours    | Enter Hours                 | Enter Hours               | s Enter                  | Hours |    |
| acation Hours                                          | 1      | (                               | 0 0            |              | Enter Hour                | s Enter Ho                | urs   | Enter Hours                               | Er                | ter Hours    | Enter Hours                 | Enter Hours               | s Enter                  | Hours |    |
| niversity Closing<br>ours                              | 1      |                                 | 0 0            |              | Enter Hour                | s Enter Ho                | ours  | Enter Hours                               | Er                | ter Hours    | Enter Hours                 | Enter Hours               | s Enter                  | Hours |    |
| oliday Hours                                           | 1      |                                 | 0 0            |              | Enter Hour                | s Enter Ho                | urs   | Enter Hours                               | Er                | iter Hours   | Enter Hours                 | Enter Hours               | s Enter                  | Hours |    |
| ereavement Hours                                       | 1      |                                 | 0 0            |              | Enter Hour                | s Enter Ho                | urs   | Enter Hours                               | Er                | iter Hours   | Enter Hours                 | Enter Hours               | s Enter                  | Hours |    |
| iry Duty Hours                                         | 1      |                                 | 0 0            |              |                           |                           |       | Enter Hours                               |                   |              | Enter Hours                 |                           |                          |       |    |
| n the Job Injury<br>ours                               | 1      |                                 | 0 0            |              | Enter Hour                | s Enter Ho                | ours  | Enter Hours                               | Er                | iter Hours   | Enter Hours                 | Enter Hours               | s Enter                  | Hours |    |
| otal Hours:                                            |        |                                 | 0              |              | (                         | 0                         | 0     | 0                                         |                   | 0            | 0                           | ) (                       | D                        | 0     |    |
| otal Units:                                            |        |                                 |                | 0            |                           | 0                         | 0     | 0                                         |                   | 0            | 0                           | ) (                       | D                        | 0     |    |
| Position Selectio                                      | n      | Comments                        | Prev           | view         | Submit                    | for Approv                | al    | Restart                                   | N                 | ext          |                             |                           |                          |       |    |
| ubmitted for Ap                                        | prov   | al By:                          |                |              |                           |                           |       |                                           |                   |              |                             |                           |                          |       |    |
| pproved By:                                            | •      |                                 |                |              |                           |                           |       |                                           |                   |              |                             |                           |                          |       |    |
| Vaiting for Appro                                      | oval   | From:                           |                |              |                           |                           |       |                                           |                   |              |                             |                           |                          |       |    |
| ELEASE: 8.5                                            |        |                                 |                |              |                           |                           |       |                                           |                   |              |                             |                           |                          |       | 1  |
|                                                        |        |                                 |                |              |                           |                           |       |                                           |                   |              |                             |                           |                          |       | _  |
|                                                        |        |                                 |                |              |                           |                           |       |                                           |                   |              | 😜 Int                       | ernet                     | •                        | 100%  |    |

Regular Hours: the number of regular hours worked for a particular day

Sick Leave Hours: the number of sick leave hours; these will deduct from the number of sick leave hours you have accrued; these can viewed at any time by clicking on the **Employee** tab and then click on **Leave Balances** 

Vacation Hours: the number of vacation hours; these will deduct from the number of vacation hours you have accrued; these can be viewed at any time by clicking on the **Employee** tab and then click on **Leave Balances** 

University Closing Hours: the number of hours that the University is officially closed other than Holidays; i.e. Christmas break (other than Christmas day), Spring Break, inclement weather

Holiday Hours: the number of hours that the University recognizes as holidays as stated in Policy 04:100; if you work a holiday, record the regular hours you worked in addition to the holiday hours

Bereavement Hours: the number of hours that you use for bereavement in accordance with Policy 04:100

Jury Duty Hours: the number of hours that you missed work due to serving on a jury

On the Job Injury Hours: the number of hours that you missed work due to an on the job injury, not including sick leave or vacation

Confirm the type of hours you chose, the date, and enter the number of hours. Then click **Save**.

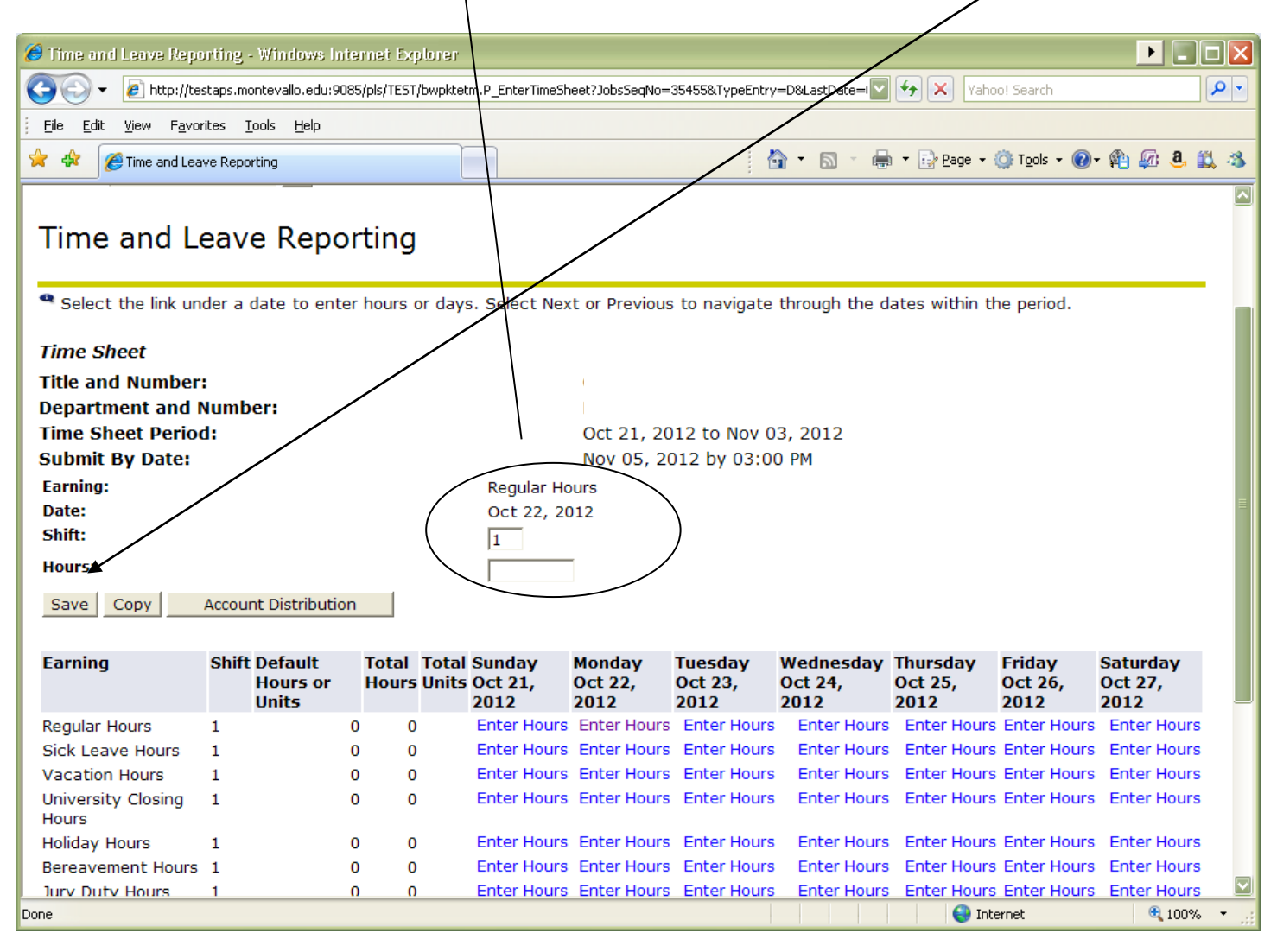

Continue to enter hours this way, choosing the other options as necessary. You may also use the copy function to quickly enter hours for the rest of the time period. After entering and saving the time you wish to copy (regular hours in this example), click **Copy**.

/

| Time and Leave Rep          | orting   | - Windows In                   | ternet Ex   | plorer     | /                         |                           |                            |                              |                             |                           |                             |     |
|-----------------------------|----------|--------------------------------|-------------|------------|---------------------------|---------------------------|----------------------------|------------------------------|-----------------------------|---------------------------|-----------------------------|-----|
| 🔄 🕞 👻 🥫 http://te           | staps.m  | ontevallo.edu:90               | 185/pls/TES |            | /<br>tm.P_UpdateTime:     | Sheet                     |                            | ~                            | 😽 🗙 Vaho                    | o! Search                 |                             | 0   |
|                             |          |                                |             | /          | - '                       |                           |                            |                              |                             |                           |                             |     |
|                             | rites ]  | <u>T</u> ools <u>H</u> elp     |             | $\square$  |                           |                           |                            |                              |                             |                           |                             |     |
| 🗧 🍄 🏉 Time and Lea          | ive Repo | orting                         |             |            |                           |                           | 6                          | 🕯 - 🖻 - 🖷                    | • • 📝 <u>P</u> age • •      | 💮 T <u>o</u> ols 👻 🔞      | - 🛍 🕼 🤱 🕻                   | 1 4 |
| Time Sheet                  |          |                                |             |            |                           |                           |                            |                              |                             |                           |                             | ļ   |
| Title and Number            |          | /                              | /           |            |                           |                           |                            |                              |                             |                           |                             |     |
| Department and I            | Numb     | er:                            |             |            |                           |                           |                            |                              |                             |                           |                             |     |
| Time Sheet Perio            | d:       |                                |             |            |                           | Oct 21, 20                | 12 to Nov 0                | 3, 2012                      |                             |                           |                             |     |
| Submit By Date:             |          |                                |             |            |                           | Nov 05, 20                | 012 by 03:0                | 0 PM                         |                             |                           |                             |     |
| Earning:                    |          | /                              |             |            | Regular Ho                | ours                      |                            |                              |                             |                           |                             |     |
| Date:                       | /        | ,                              |             |            | Oct 22, 20                | 012                       |                            |                              |                             |                           |                             |     |
| Shift:                      | /        |                                |             |            | 1                         |                           |                            |                              |                             |                           |                             |     |
| Hours:                      | /        |                                |             |            | 8                         | -                         |                            |                              |                             |                           |                             |     |
| Cours   Cours               |          | nt Distributio                 | -           |            | 1-                        |                           |                            |                              |                             |                           |                             |     |
| Save Copy                   | Accou    |                                | n           |            |                           |                           |                            |                              |                             |                           |                             |     |
| Earning                     | Shift    | t Default<br>Hours or<br>Units |             |            | Sunday<br>Oct 21,<br>2012 | Monday<br>Oct 22,<br>2012 | Tuesday<br>Oct 23,<br>2012 | Wednesday<br>Oct 24,<br>2012 | Thursday<br>Oct 25,<br>2012 | Friday<br>Oct 26,<br>2012 | Saturday<br>Oct 27,<br>2012 |     |
| Regular Hours               | 1        |                                | 0 8         | в          | Enter Hours               | 8                         | Enter Hours                | Enter Hours                  | Enter Hours                 | Enter Hours               | Enter Hours                 |     |
| Sick Leave Hours            | 1        |                                | 0 (         | D          | Enter Hours               | Enter Hours               | Enter Hours                | Enter Hours                  | Enter Hours                 | Enter Hours               | Enter Hours                 |     |
| Vacation Hours              | 1        |                                | 0 (         | D          | Enter Hours               | Enter Hours               | Enter Hours                | Enter Hours                  | Enter Hours                 | Enter Hours               | Enter Hours                 |     |
| University Closing<br>Hours | 1        |                                | 0 (         | D          | Enter Hours               | Enter Hours               | Enter Hours                | Enter Hours                  | Enter Hours                 | Enter Hours               | Enter Hours                 |     |
| Holiday Hours               | 1        |                                | 0 (         | D          | Enter Hours               | Enter Hours               | Enter Hours                | Enter Hours                  | Enter Hours                 | Enter Hours               | Enter Hours                 |     |
| Bereavement Hours           | 1        |                                | 0 (         | D          | Enter Hours               | Enter Hours               | Enter Hours                | Enter Hours                  | Enter Hours                 | Enter Hours               | Enter Hours                 |     |
| Jury Duty Hours             | 1        |                                | 0 (         | D          | Enter Hours               | Enter Hours               | Enter Hours                | Enter Hours                  | Enter Hours                 | Enter Hours               | Enter Hours                 |     |
| On the Job Injury<br>Hours  | 1        |                                | 0 (         | D          | Enter Hours               | Enter Hours               | Enter Hours                | Enter Hours                  | Enter Hours                 | Enter Hours               | Enter Hours                 |     |
| nours                       |          |                                | 1           | в          | 0                         | 8                         | 0                          | 0                            | 0                           | 0                         | 0                           |     |
| Total Hours:                |          |                                |             |            |                           |                           |                            |                              |                             |                           |                             |     |
|                             |          |                                |             | 0          | 0                         | 0                         | 0                          | 0                            | 0                           | 0                         | 0                           |     |
| Total Hours:                | n        | Comments                       |             | 0<br>eview |                           | 0<br>for Approval         | 0<br>Restart               |                              | 0                           | 0 0                       | 0                           |     |

You will see boxes for each day of the pay period. Verify the earnings code and the number of hours to copy. Check the box for the certain days to copy these specific hours to or copy these hours to every work day that is left in the pay period by checking the box for **Copy from date displayed to end of the pay period**. It will not include weekends unless specified. After the appropriate boxes are checked, click **Copy**.

| 🥖 Copy - Windows Intern           | net Explorer                  |                            |                           |                                               |                             |                          |
|-----------------------------------|-------------------------------|----------------------------|---------------------------|-----------------------------------------------|-----------------------------|--------------------------|
|                                   |                               | pls/TEST/bwpktetm.P_Update | eTimeSheet                |                                               | Vahyo! Sear                 |                          |
| <u>File Edit View Favorit</u>     | es <u>T</u> ools <u>H</u> elp |                            |                           |                                               |                             |                          |
| 🚖 🕸 🌈 Сору                        |                               |                            |                           | 🙆 • 🖻 /                                       | 🖶 🔹 🔂 Page 🗸 🍈 T <u>o</u> o | ls • 🕢 • 🏟 🜆 🔕 📖 🚳       |
|                                   |                               | Al                         | авата з ривне цава        | rat Arts University                           |                             |                          |
| Personal Information              | Student Financ                | ial Aid Employee           |                           |                                               |                             |                          |
| Search                            | Go                            |                            |                           |                                               | SIT                         | TE MAP HELP EXIT         |
|                                   |                               |                            |                           |                                               | /                           |                          |
| Сору                              |                               |                            |                           |                                               |                             |                          |
| 0                                 |                               |                            |                           |                                               |                             |                          |
|                                   |                               |                            |                           | rdays or Sundays, or<br>the Hours or Units an |                             |                          |
| Earnings Code:                    |                               |                            |                           | Regular Hours, Shift                          | - 1                         |                          |
| Date and Hours to                 | Сору:                         |                            |                           | Oct 22, 2012, 8 Hou                           |                             |                          |
| Copy from date disp               | played to end of th           | ne pay period:             |                           |                                               |                             |                          |
| Include Saturdays:                |                               |                            |                           |                                               |                             |                          |
| Include Sundays:<br>Copy by date: |                               |                            |                           |                                               |                             | E                        |
| Sunday                            | Monday                        | Tuesday                    | Wednesday                 | Thursday                                      | Friday                      | Saturday                 |
| Oct 21, 2012                      | Oct 22, 2012                  | Oct 23, 2012               | Oct 24, 2012              | Oct 25, 2012                                  | Oct 26, 2012                | Oct 27, 2012             |
| Sunday<br>Oct 28, 2012            | Monday<br>Oct 29, 2012        | Tuesday<br>Oct 30, 2012    | Wednesday<br>Oct 31, 2012 | Thursday<br>Nov 01, 2012                      | Friday<br>Nov 02, 2012      | Saturday<br>Nov 03, 2012 |
|                                   | GCI 29, 2012                  |                            |                           |                                               |                             |                          |
|                                   |                               |                            |                           |                                               |                             |                          |
| Time Sheet F                      | Previous Menu                 | Сору                       |                           |                                               |                             |                          |
| RELEASE: 8.5                      |                               |                            |                           |                                               |                             |                          |
| RELEASE: 0.J                      |                               |                            |                           |                                               |                             | ~                        |
| Done                              |                               |                            |                           |                                               | 😜 Internet                  | 🔍 100% 🔻 🚊               |

# Your hours that you copied have been saved. Click **Time Sheet** to return to and review your time sheet.

| 🏉 Copy - Windows Inter                  | met Exolorer                     |                              |                           |                          |                        |                          |
|-----------------------------------------|----------------------------------|------------------------------|---------------------------|--------------------------|------------------------|--------------------------|
|                                         |                                  | /pls/TEST/bwpkteci.P_UpdateC | Сору                      |                          | Yahoo! Sear            | ch                       |
|                                         | rites <u>T</u> ools <u>H</u> elp |                              | /                         |                          |                        |                          |
| 🚖 🕸 🌈 Сору                              |                                  |                              | /                         | 🗿 • 🔊 -                  | 🖶 🔹 🔂 Page 🔹 🎯 Too     | ls • 🔞 • 🖗 🚛 🍓 🚉 🕸       |
|                                         | T T                              |                              |                           | *                        |                        |                          |
| Search                                  | Go                               |                              |                           |                          | SI                     | TE MAP HELP EXIT         |
| Conv                                    |                                  |                              |                           |                          |                        |                          |
| Сору                                    |                                  |                              |                           |                          |                        |                          |
| Copy options inclu                      | ide ability to copy t            | o the end of the pay p       | period, include Sati      | irdays or Sundays, or    | copy by date. If you   | select the same          |
|                                         |                                  | s will be deleted. Whe       |                           |                          |                        |                          |
| A Your hours have                       | been conied succ                 | essfully                     |                           |                          |                        |                          |
|                                         | been copied succ                 |                              |                           |                          |                        |                          |
| Earnings Code:                          |                                  | /                            |                           | Regular Hours, Shif      |                        |                          |
| Date and Hours to<br>Copy from date dis | •• /                             | he pay period:               |                           | Oct 22, 2012, 8 Hot      | urs                    |                          |
| Include Saturdays:                      |                                  |                              |                           |                          |                        |                          |
| Include Sundays:                        |                                  |                              |                           |                          |                        |                          |
| Copy by date:                           |                                  |                              |                           |                          |                        |                          |
| Sunday<br>Oct 21, 2012                  | Mønday<br>Oct/22, 2012           | Tuesday<br>Oct 23, 2012      | Wednesday<br>Oct 24, 2012 | Thursday<br>Oct 25, 2012 | Friday<br>Oct 26, 2012 | Saturday<br>Oct 27, 2012 |
|                                         |                                  |                              |                           |                          |                        |                          |
| Sunday<br>Oct 28, 2012                  | Monday<br>Oct 29, 2012           | Tuesday<br>Oct 30, 2012      | Wednesday<br>Oct 31, 2012 | Thursday<br>Nov 01, 2012 | Friday<br>Nov 02, 2012 | Saturday<br>Nov 03, 2012 |
|                                         |                                  |                              |                           |                          |                        |                          |
|                                         |                                  |                              |                           |                          |                        |                          |
| Time Sheet                              | Previous Menu                    | Сору                         |                           |                          |                        |                          |
| RELEASE: 8.5                            |                                  |                              |                           |                          |                        |                          |
|                                         |                                  |                              |                           |                          |                        | . 1000                   |
| Done<br>1                               |                                  |                              |                           |                          | 😜 Internet             | et 100% 🔻                |

Review the hours entered for accuracy and make changes as needed. To change the number of hours, just click on the number you entered, enter the correct number, and click save. To remove hours entered for an earn code, click on the number you entered, click in the box where the number of hours is that you entered, hit backspace on the keyboard, and click save. When the hours are correct and you are ready for them to be approved, click **Submit for Approval**.

| Time and Leave Reporting - Window: Inte                                  | ernet Explorer                   |                                                |                                                    |                                                 |
|--------------------------------------------------------------------------|----------------------------------|------------------------------------------------|----------------------------------------------------|-------------------------------------------------|
| 🕞 🕞 👻 🙋 http://testaps.montevallo.edu/908                                | 5/pls/TEST/bwpkteci.P_UpdateCopy |                                                | Vaho                                               | o! Search                                       |
| Eile Edit View Favorites Tools Help                                      |                                  |                                                |                                                    |                                                 |
| 🔆 🅸 🎉 Time and Leave Reporting                                           |                                  |                                                | 🖥 🔹 🔝 🔹 🌐 🔹 🔂 <u>P</u> age 🔹                       | 🎯 T <u>o</u> ols 🔹 🔞 🖗 🖓 🚳 🖏 🚳                  |
| Date:                                                                    | Oct 22, 20                       |                                                |                                                    |                                                 |
| Shift:                                                                   |                                  |                                                |                                                    |                                                 |
| Hours:                                                                   | 8                                |                                                |                                                    |                                                 |
| Save Copy Account Distribution                                           |                                  |                                                |                                                    |                                                 |
|                                                                          |                                  |                                                |                                                    |                                                 |
| Earning Shift Default<br>Hours or<br>Units                               | Hours Units Oct 21,              | Monday Tuesday<br>Oct 22, Oct 23,<br>2012 2012 | Wednesday Thursday<br>Oct 24, Oct 25,<br>2012 2012 | Friday Saturday<br>Oct 26, Oct 27,<br>2012 2012 |
|                                                                          | 0 80 Enter Hours                 | 8 8                                            |                                                    |                                                 |
| Sick Leave Hours 1 0                                                     | 0 0 Enter Hours                  | Enter Hours Enter Hours                        | Enter Hours Enter Hours                            | Enter Hours Enter Hours                         |
| Vacation Hours 1 0                                                       | 0 0 Enter Hours                  | Enter Hours Enter Hours                        | Enter Hours Enter Hours                            | Enter Hours Enter Hours                         |
| University Closing 1 0<br>Hours                                          | 0 0 Enter Hours                  | Enter Hours Enter Hours                        | Enter Hours Enter Hours                            | Enter Hours Enter Hours                         |
| Holiday Hours 1 0                                                        |                                  | Enter Hours Enter Hours                        |                                                    | Enter Hours Enter Hours                         |
|                                                                          | \                                | Enter Hours Enter Hours                        |                                                    | Enter Hours Enter Hours                         |
|                                                                          |                                  | Enter Hours Enter Hours                        |                                                    | Enter Hours Enter Hours                         |
| On the Job Injury 1 0<br>Hours                                           | 0 0 Enter Hours                  | Enter Hours Enter Hours                        | Enter Hours Enter Hours                            | Enter Hours Enter Hours                         |
| Total Hours:                                                             | 80 0                             | 8 8                                            | 8 8                                                | 8 0                                             |
| Total Units:                                                             | 0 0                              | 0 0                                            | 0 0                                                | 0 0 🗏                                           |
|                                                                          | -                                |                                                | 11                                                 |                                                 |
| Position Selection Comments                                              | Preview Submit f                 | or Approval Restart                            | Next                                               |                                                 |
| Submitted for Approval By:<br>Approved By:<br>Waiting for Approval From: |                                  |                                                |                                                    |                                                 |
| RELEASE: 8.5                                                             |                                  |                                                |                                                    |                                                 |
| Done                                                                     |                                  |                                                | 😜 Inte                                             | ernet 🔍 100% 🔻 💥                                |

# After you have read the statement and agree, enter your PIN and click **Submit**.

| 🧭 Certification - Windows Internet Explorer                                                                                                    |            |
|----------------------------------------------------------------------------------------------------|------------|
| 🥙 Certification - Windows Internet Explorer 📃 📃                                                                                                    |            |
| 🚱 🗣 🖉 http://testaps.montevallo.edu:9085/pls/TEST/bwpktetm.P_TimeSheetButtonsDriver                                                                                                    | <b>P</b> - |
| Eile Edit View Favorites Iools Help                                                                                                    |            |
| ☆         ☆ <td>3</td>                                                                                                    | 3          |
| MONTEVALLO                                                                                                    | ~          |
| Mabama's Public Liberal Arts University®                                                                                                    |            |
| Personal Information Student Financial Aid Employee                                                                                                    |            |
| Search Go SITE MAP HELP EXIT                                                                                                    |            |
| Certification                                                                                                    |            |
| I certify that the time entered represents a true and accurate record of my time. I am responsible for any changes made using my ID and<br>PIN. Furthermore, I understand that changes or corrections can not be made after my leave report or time sheet is approved by my<br>supervisor. | 1          |
| PIN:<br>Submit                                                                                                    |            |
| RELEASE: 8.5                                                                                                    | •          |
|                                                                                                    |            |
|                                                                                                    |            |
|                                                                                                    |            |
|                                                                                                    |            |
|                                                                                                    |            |
|                                                                                                    | ~          |

You can monitor the progress of your time sheet at the bottom of your time sheet. It is imperative that it be approved by the deadline in order for you to be included in the payroll process. Therefore, please watch the status and communicate with your supervisor, if necessary.

| Time and Leave Rep                                                  |         |                                |          |                       |          |              |                           |                            |                              |                             | 10.1                      |                             |
|---------------------------------------------------------------------|---------|--------------------------------|----------|-----------------------|----------|--------------|---------------------------|----------------------------|------------------------------|-----------------------------|---------------------------|-----------------------------|
|                                                                     |         | iontevallo.edu:9               | 9085/pis | ;/TEST/bwpk           | tesb.P_( | _ertificatio | nDriver                   |                            | ×                            | Yaho                        | oo! Search                |                             |
| <u>File E</u> dit <u>N</u> iew F <u>a</u> vo                        | rites   | <u>T</u> ools <u>H</u> elp     |          |                       |          |              |                           |                            |                              |                             |                           |                             |
| r 🕸 🧭 Time and Lea                                                  | ive Rep | orting                         |          |                       |          |              |                           | 1                          | 🖣 • 🔊 - 🖷                    | ) 🔹 🔂 <u>P</u> age 🔹        | 💮 T <u>o</u> ols 👻 🔞      | - 🛍 🕼 🔒 🕯                   |
| Your time sheet<br>Time Sheet<br>Title and Number<br>Department and | :       |                                | succ     | essfully.             |          |              |                           |                            |                              |                             |                           |                             |
| ime Sheet Perio                                                     | d:      | $\backslash$                   |          |                       |          |              | Oct 21, 2                 | 2012 to Nov                | 03, 2012                     |                             |                           |                             |
| Submit By Date:                                                     |         | $\backslash$                   |          |                       |          |              | Nov 05,                   | 2012 by 03:0               | 00 PM                        |                             |                           |                             |
| Earning                                                             | Shif    | t Default<br>Hours or<br>Units |          | otal Tota<br>ours Uni |          | 21,          | Monday<br>Oct 22,<br>2012 | Tuesday<br>Oct 23,<br>2012 | Wednesday<br>Oct 24,<br>2012 | Thursday<br>Oct 25,<br>2012 | Friday<br>Oct 26,<br>2012 | Saturday<br>Oct 27,<br>2012 |
| Regular Hours                                                       | 1       | $\backslash$                   | 0        | 80                    | Ent      | er Hour      | S                         | 8 8                        | 3 8                          | 8                           | 8 8                       | 3 Enter Hours               |
| Sick Leave Hours                                                    | 1       |                                | Q        | 0                     | Ent      | er Hour      | s Enter Hour              | s Enter Hours              | Enter Hours                  | Enter Hours                 | Enter Hours               | s Enter Hours               |
| Vacation Hours                                                      | 1       |                                | 0        | 0                     | Ent      | er Hour      | s Enter Hour              | s Enter Hours              | Enter Hours                  | Enter Hours                 | Enter Hours               | s Enter Hours               |
| University Closing<br>Hours                                         | 1       |                                | 0        | <b>∖</b> ⁰            | Ent      | er Hour      | s Enter Hour              | s Enter Hours              | Enter Hours                  | Enter Hours                 | Enter Hours               | Enter Hours                 |
| Holiday Hours                                                       | 1       |                                | 0        | Q                     | Ent      | er Hour      | s Enter Hour              | s Enter Hours              | Enter Hours                  | Enter Hours                 | Enter Hours               | s Enter Hours               |
| Bereavement Hours                                                   | 1       |                                | 0        | 0                     | Ent      | er Hour      | s Enter Hour              | s Enter Hours              | Enter Hours                  | Enter Hours                 | Enter Hours               | s Enter Hours               |
| Jury Duty Hours                                                     | 1       |                                | 0        | 0                     | Ent      | er Hour      | s Enter Hour              | s Enter Hours              | Enter Hours                  | Enter Hours                 | Enter Hours               | s Enter Hours               |
| On the Job Injury<br>Hours                                          | 1       |                                | 0        | 0                     | Ent      | er Hour      | s Enter Hour              | s Enter Hours              | Enter Hours                  | Enter Hours                 | Enter Hours               | Enter Hours                 |
| Total Hours:                                                        |         |                                |          | 80                    |          |              | 0                         | 8 8                        | 3 8                          | : 8                         | 8 8                       | 3 0                         |
| Total Units:                                                        |         |                                |          |                       | 0        | $\backslash$ | 0                         | 0 0                        | ) 0                          | 0 0                         | ) (                       | ) 0                         |
| Position Selection                                                  | n       | Comment                        | ts       | Preview               | Ne       | xt F         | leturn Time               | ]                          |                              |                             |                           |                             |
| Submitted for Ap                                                    | prov    | al By:                         |          |                       |          |              | You on N                  | lov 26, 2011               |                              |                             |                           |                             |
| Approved By:                                                        |         |                                |          |                       |          |              |                           | Jpervisor                  |                              |                             |                           |                             |

# TIPS FOR ENTERING TIME

- The payroll calendar will be updated yearly on the Payroll web site through the Business Affairs web page. Be sure to look for it and for the holiday calendar. <u>https://www.montevallo.edu/about-um/administration/business-affairs/payroll-office/</u> at the bottom right in Quicklinks.
- Do not wait until the last minute. As soon as the calendar is available, start filling in your time sheet and continue to do so daily. This allows the Payroll Department time to make corrections if you have problems accessing your calendar. If you do have problems, contact them immediately.
- Use the copy function, if possible, to make the process quicker.
- Submit your time sheet as soon as you are finished working for that pay period. This will allow your supervisor the maximum amount of time to ask you questions, if necessary, and approve it before the deadline.
- Do your part in helping to make sure you get paid by monitoring the status of your timesheet. If your time sheet is not approved, you will not be included in the payroll. The submission deadline is by noon the Monday following the end of the pay period. Log in and view your time sheet Monday morning to make sure it has been approved. Gently remind your supervisor if necessary. If you discover that your time sheet has not been approved and the deadline for your supervisor has passed, contact your supervisor immediately. If your supervisor is not available, contact the Payroll Department (665-6060 or payroll@montevallo.edu).
- Protect your personal information: Never give your PIN out! Self-services gives access to view and change student, employee, and finance data. Also, if you are an approver, it gives access to view information about other employees.
- If you have problems with your PIN, contact the Payroll Department.